# Import and Editing of Segmented Geometries in COMSOL Multiphysics

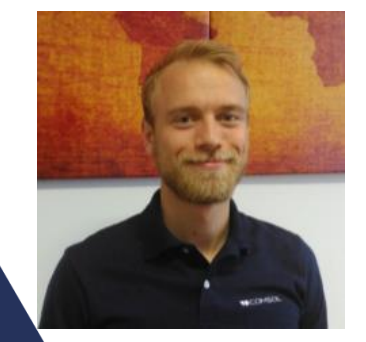

Matouš Lorenc lorenc@humusoft.cz

#### The Big Picture

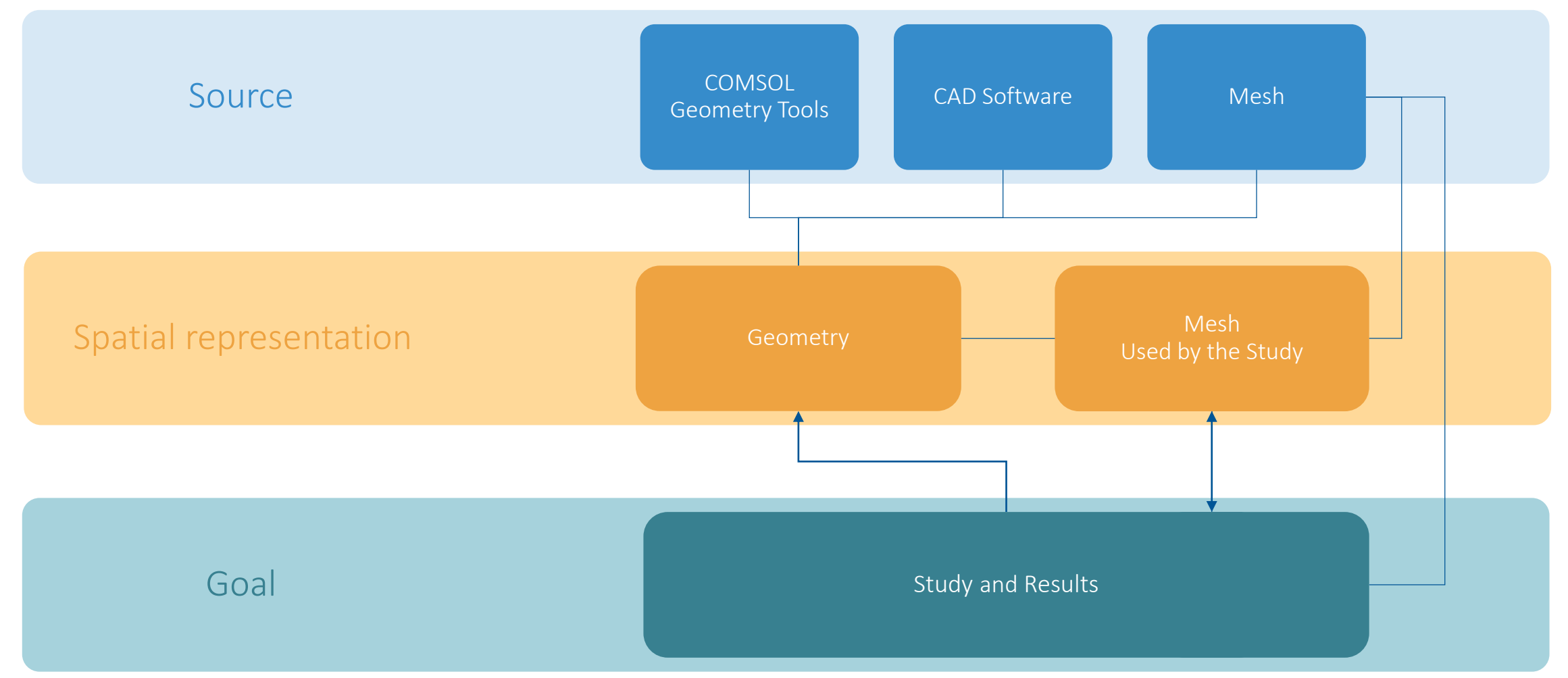

- **Meshing Concepts**
- Preparing the Geometry
- **Meshing the Geometry**
- **Generating Meshes**
- **Mesh During Solving**
- **Editing Meshes**

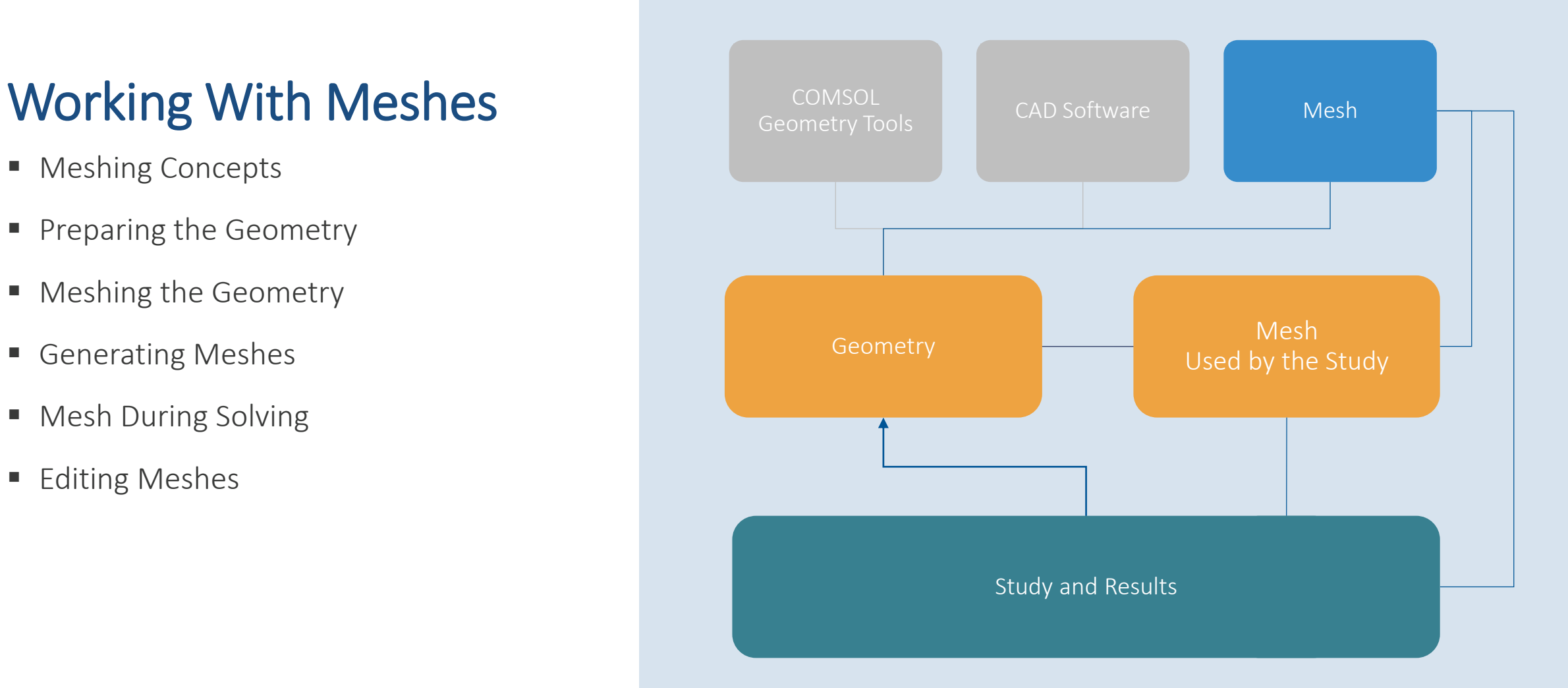

# The COMSOL® Mesh Format

The native file format supports grouping elements into selections and gives full control over how the elements form domains and boundaries.

For more information, see the [COMSOL Multiphysics Mesh Import](https://www.comsol.com/model/comsol-multiphysics-mesh-import-and-export-guide-72351)  and Export Guide.

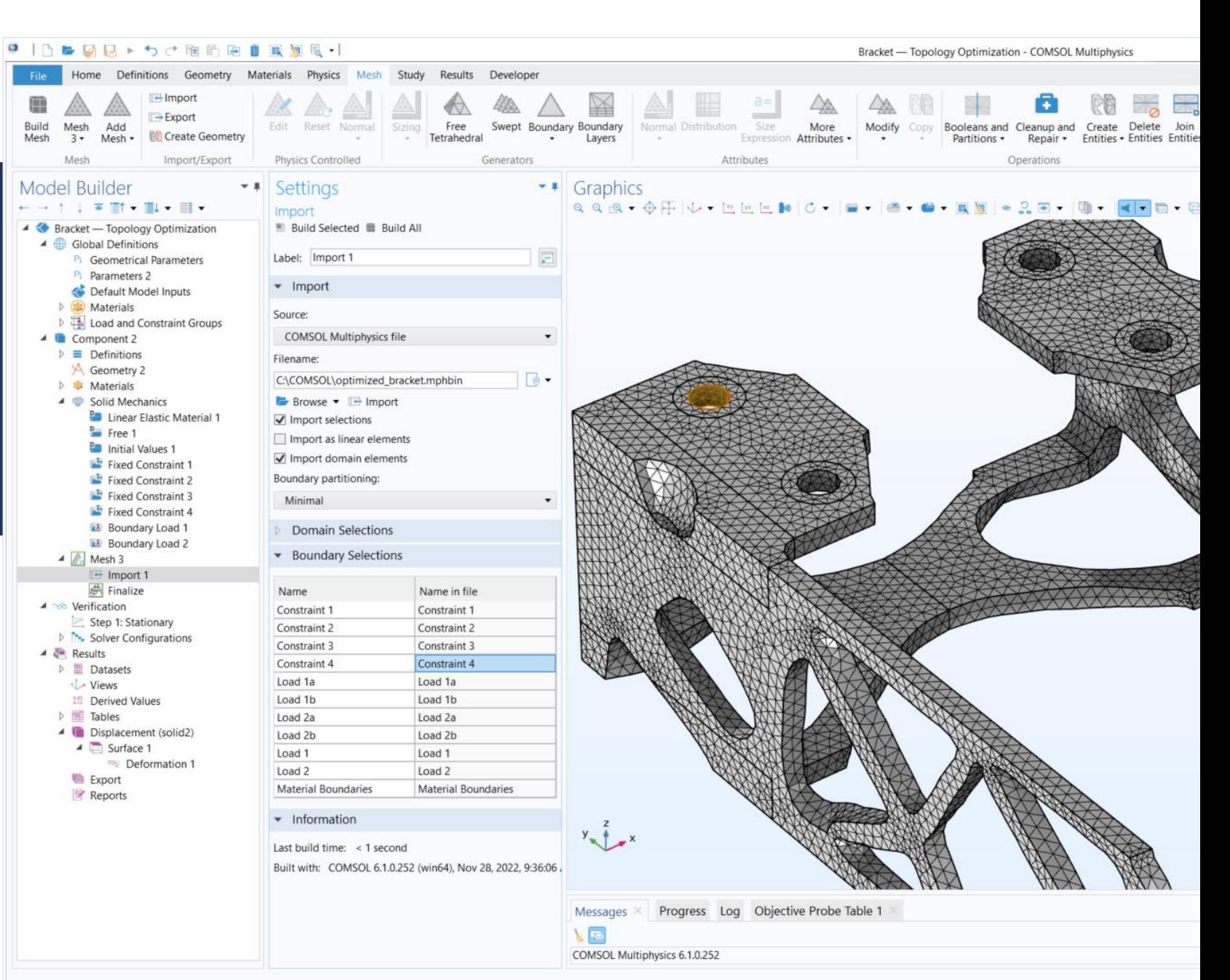

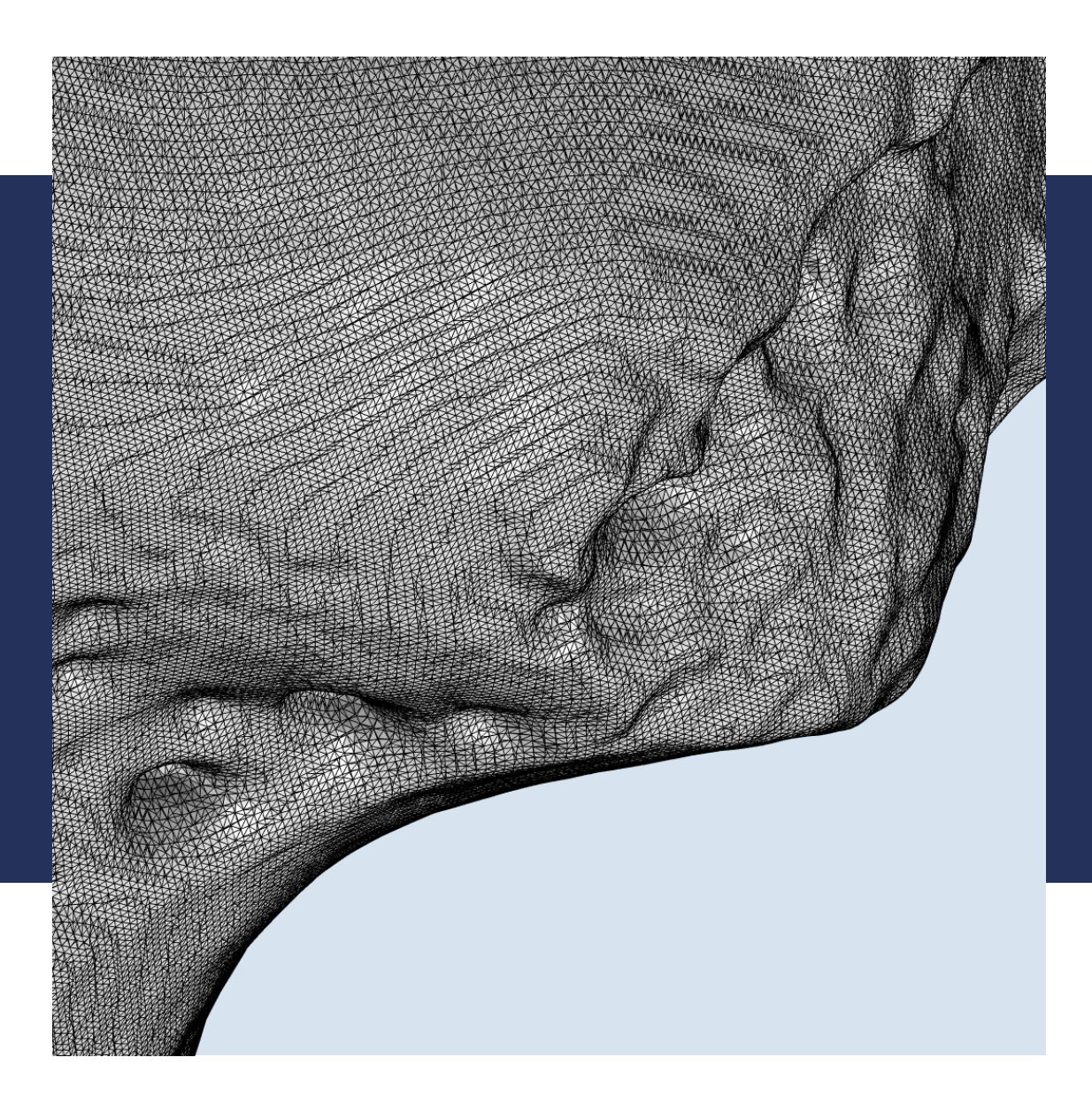

## STL, PLY, and 3MF Import

Import surface meshes of scanned data to use for simulations. The triangles in the file define a linear mesh, but the software will automatically curve the elements when needed.

"Human Femur". (https://skfb.ly/6ursH) by Eric Bauer is licensed under the Creative Commons Attribution license (http://creativecommons.org/licenses/by/4.0/).

# DEMO: Lungs Import

- **Segmented geometry of lungs** generated by Medical Imaging Toolbox in MATLAB and stored as STL file
- Remeshing and repair of imported mesh
- **Combining imported mesh with local** geometry
- Visualization and statistic methods

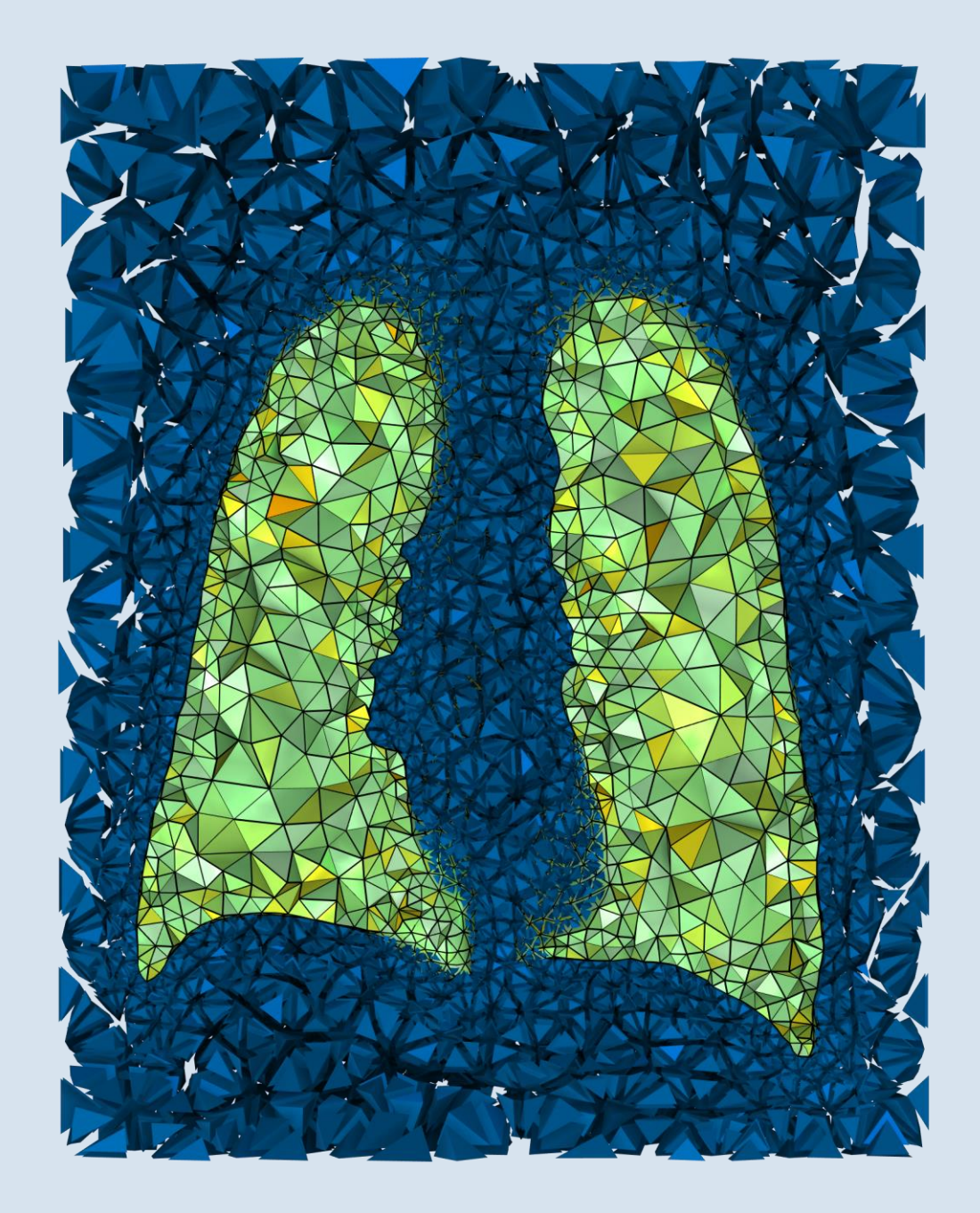

# Lungs Import: Importing STL

- **Minimization of imported** boundaries improves the imported mesh quality
- Visible effect of segmentation to be further smoothed out

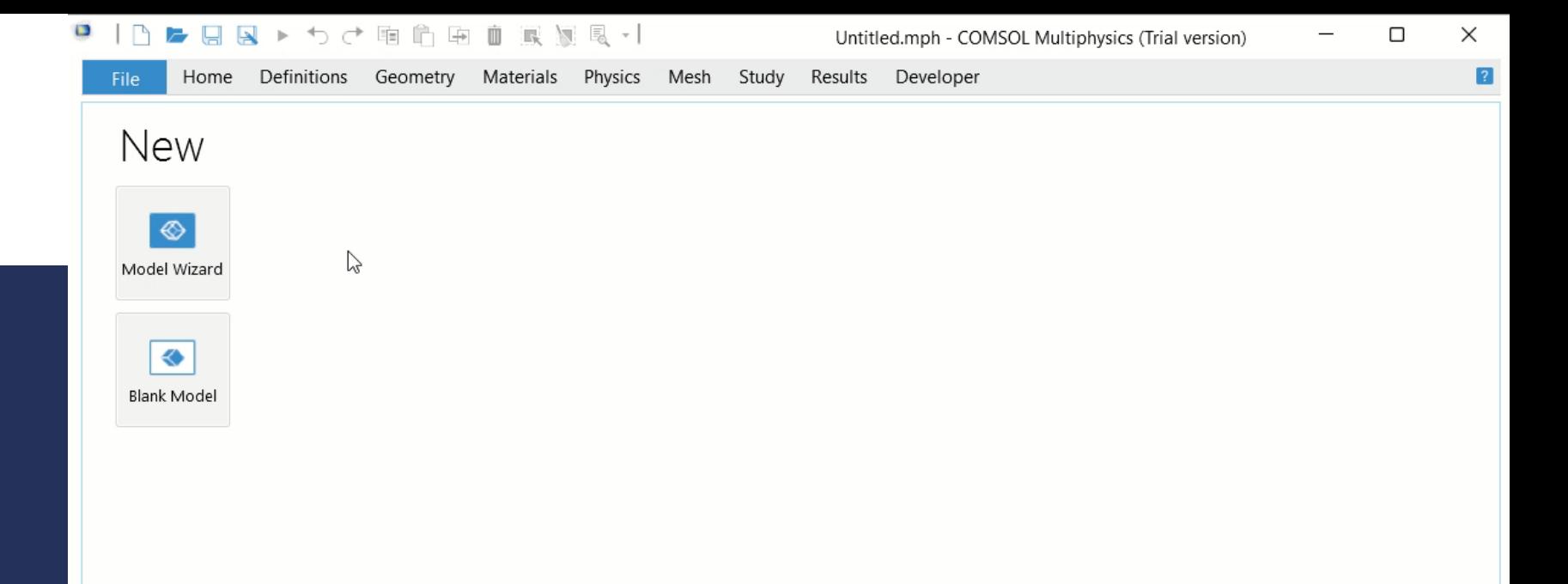

X Cancel ✔ Show on startup

 $\left| \right|$  Help

# OVERVIEW OF MESHING Repairing and Editing Meshes

Repair and combine surface meshes to generate new computational domains for simulations.

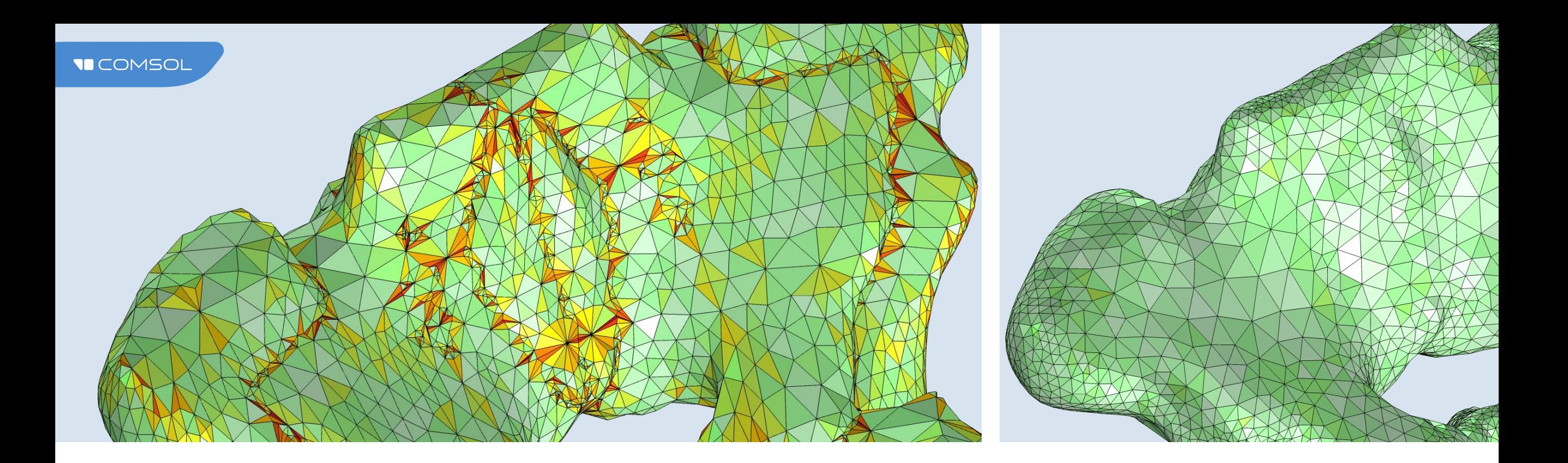

## Modifying Imported Meshes

- **Generate new mesh or modify the surface mesh to improve quality and control the element size.**
- Watertight regions in surface meshes can be filled with tetrahedral, swept, and boundary layer mesh.

# Lungs Import: Remeshing Surface Mesh

■ Remeshing surface mesh with *Free Triangular* operation with minimal size value identical to the segmentation value  $-0.5$ cm

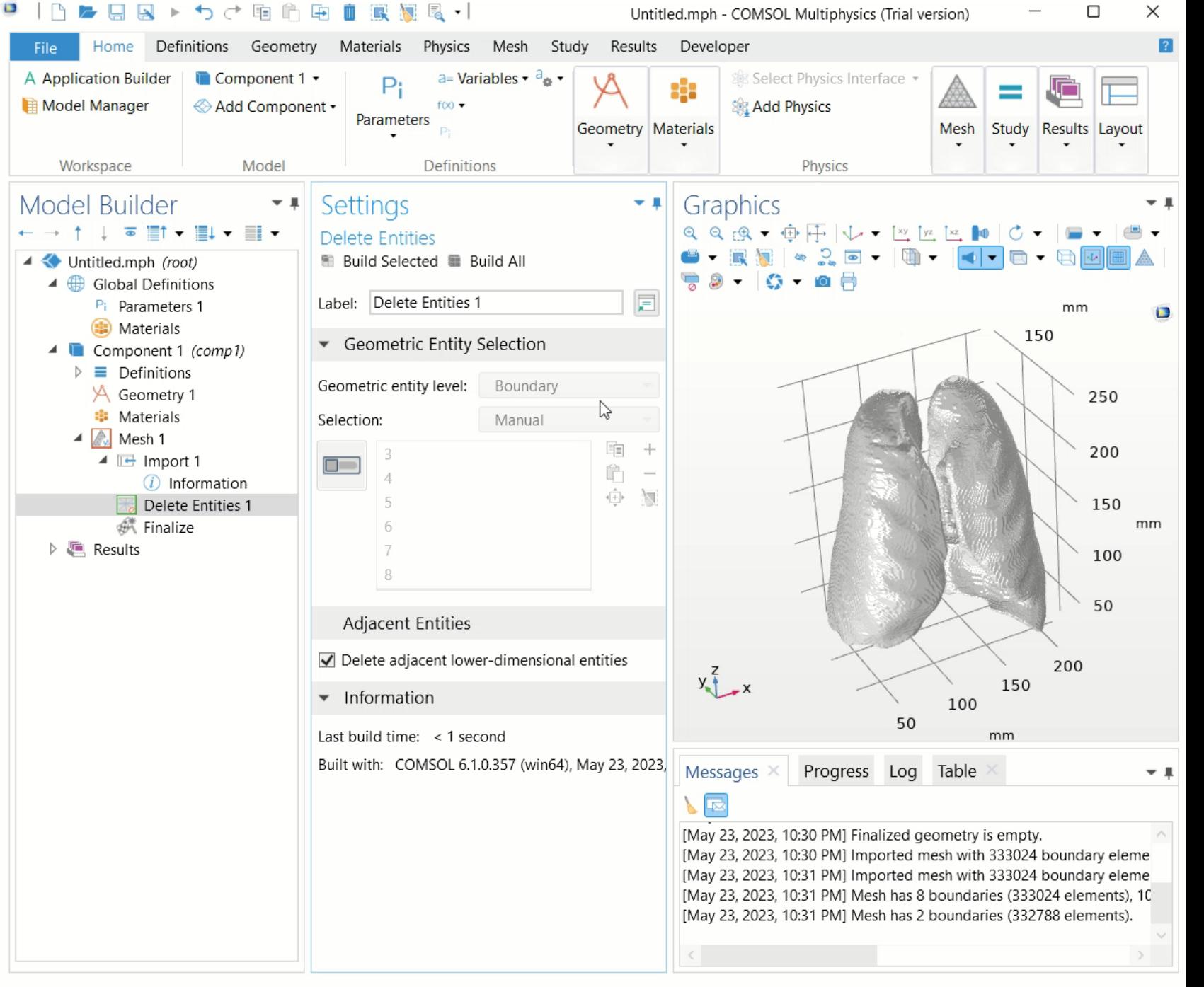

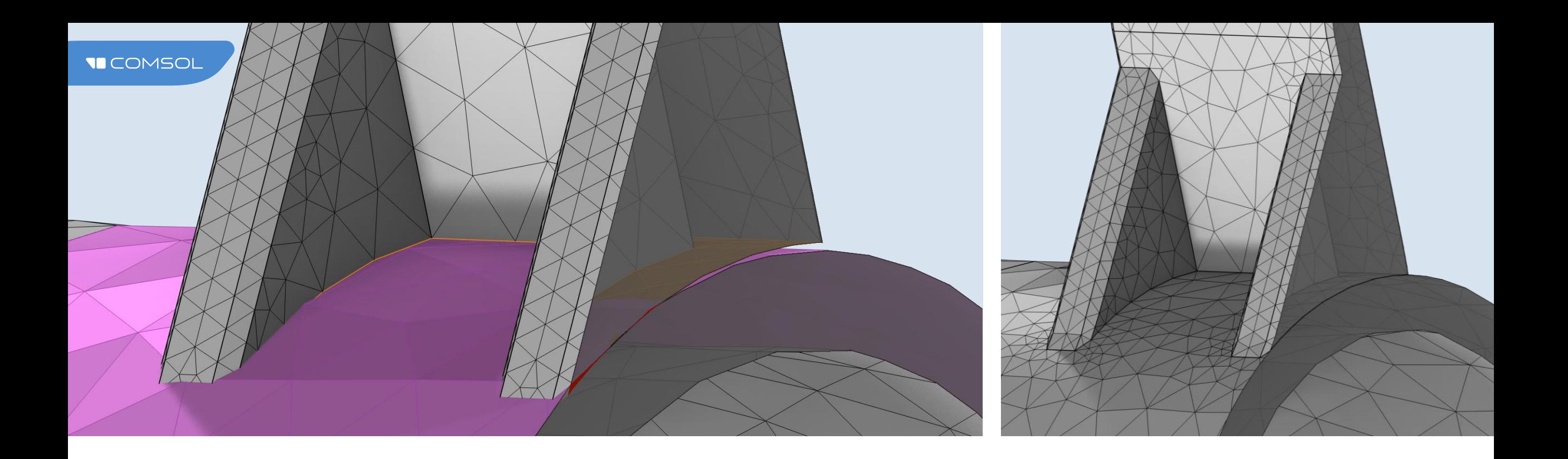

#### Repairing Small Overlaps and Gaps

- Use to repair imported surface meshes or as an alternative to geometry repair for misaligned CAD models
- Merge of nearby faces, edges, or vertices in meshes for easier meshing

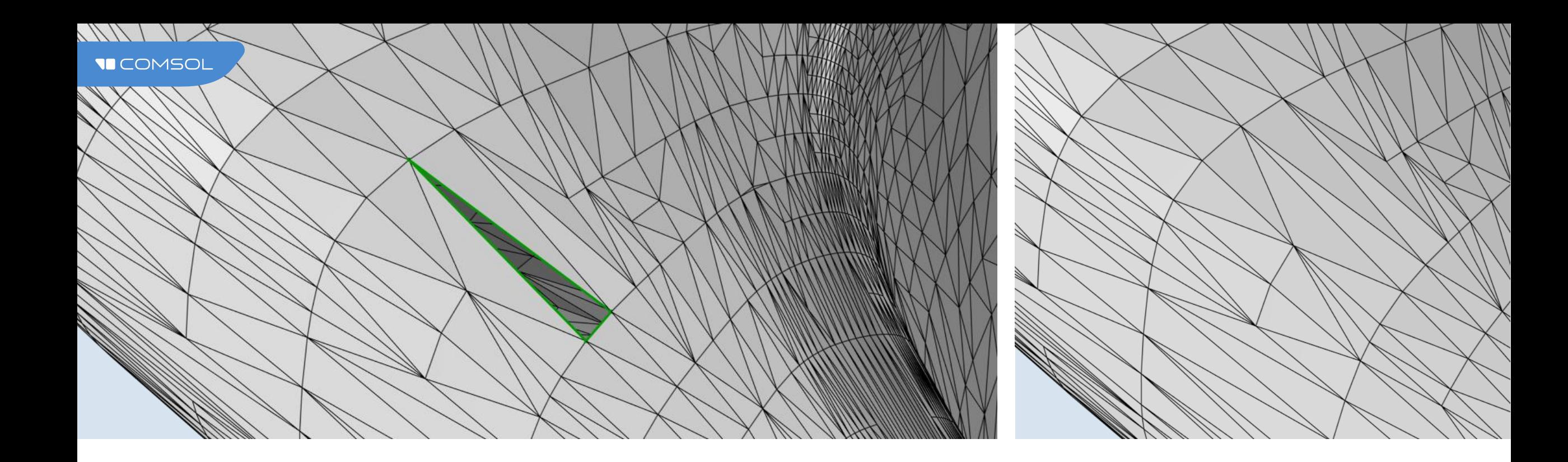

#### Repairing Holes

- Automatic repair of small holes during mesh import
- Use the *Fill Holes* operation to automatically repair holes based on hole perimeters
- Use *Create Faces* to generate meshed faces after manually selecting hole edges

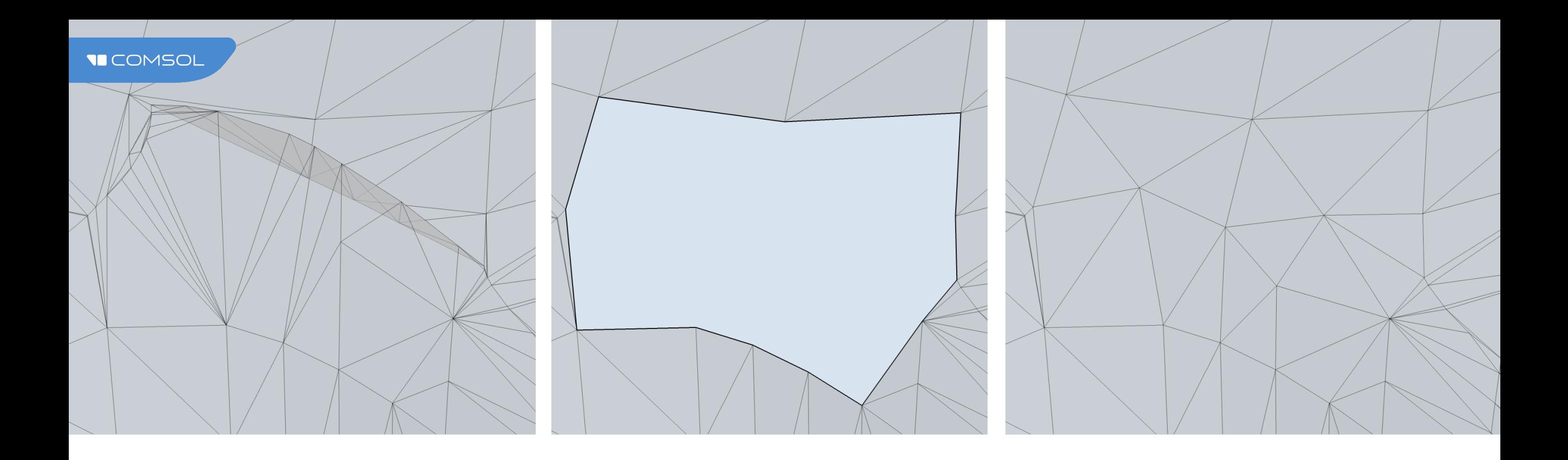

### Removing Sharp Irregularities

- Automatic removal of smaller irregularities when:
	- Creating geometry from mesh  $\overline{\phantom{m}}$
	- Remeshing faces  $\overline{\phantom{0}}$
- Manually isolate irregularities and replace with new meshed faces

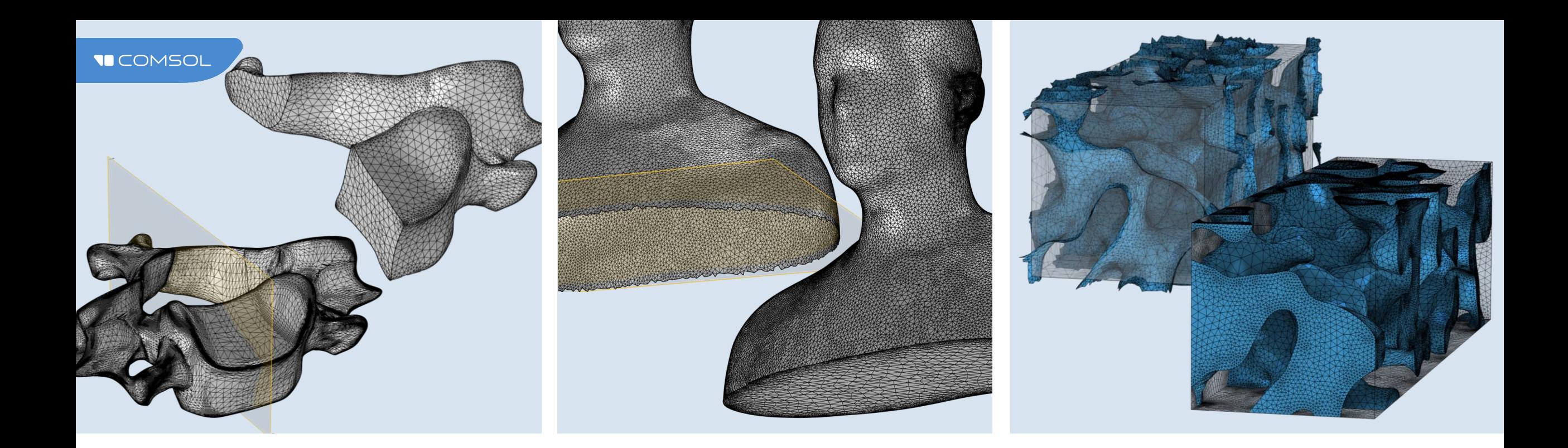

#### Creating Domains from Surface Meshes

- Unite meshes to form new computational domains
	- Automatic cleanup of small elements
- Intersect meshes with a plane (3D) or straight line (2D)
	- Intersection faces created within edge loops

# Lungs Import: Repairing Imported Mesh

- Surface mesh needs to be repaired to create volume
- Faulty elements can cut out and replaced by new mesh
- Only now domains can be formed

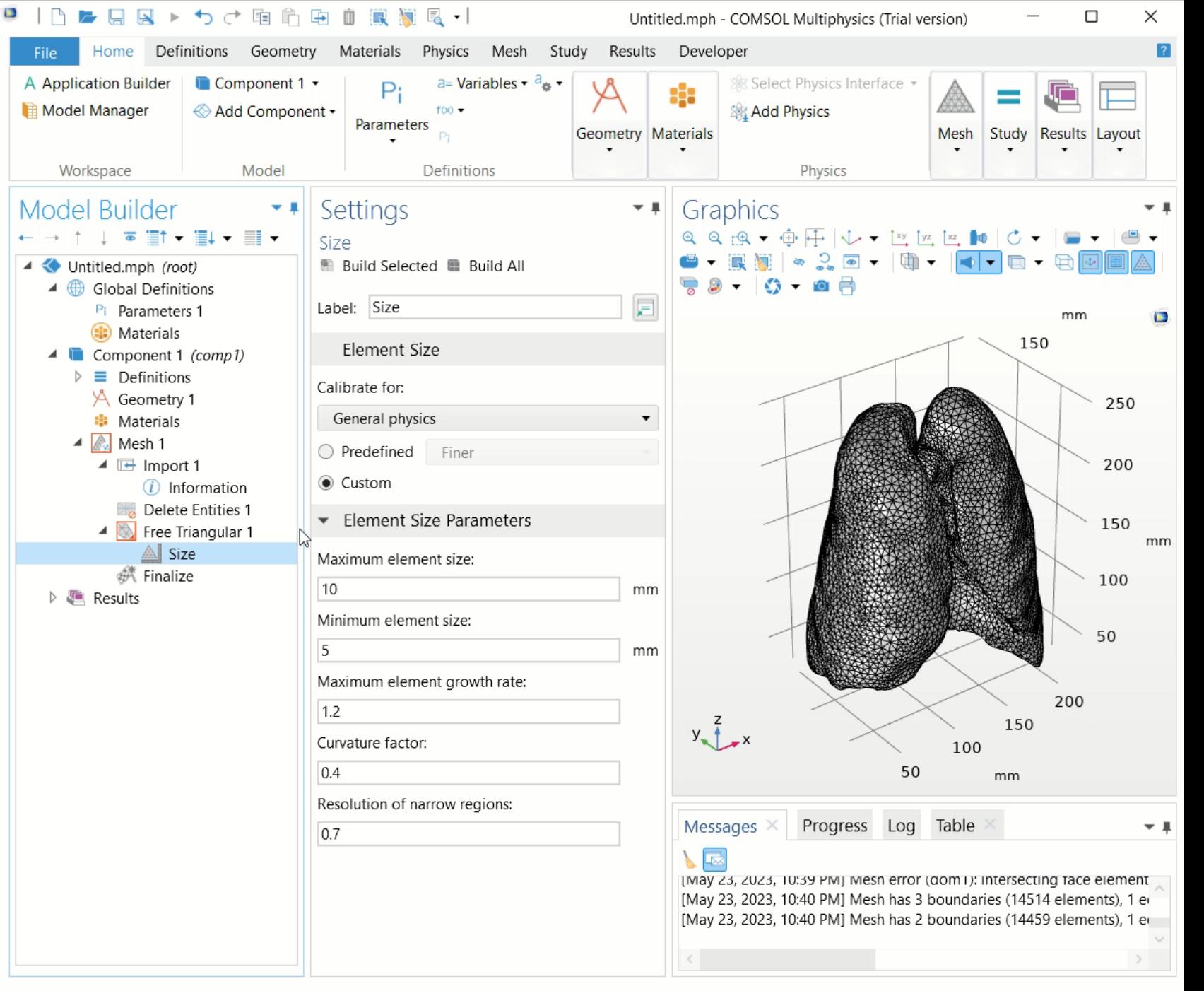

![](_page_15_Picture_1.jpeg)

#### Combining Imported Meshes with CAD

The geometry of a cellphone is united with the scanned data of an ear.

The geometry can be created in COMSOL Multiphysics ® or imported from CAD files and then be combined with the imported mesh.

# Lungs Import: Joining with **Geometry**

- **Object created under** *Geometry* node handled by an imported mesh node
- Each object still has its own mesh unaffected by the other

![](_page_16_Figure_4.jpeg)

![](_page_17_Picture_0.jpeg)

#### Connecting Meshes

Bridge gaps between meshes by creating meshed edges and faces, and then generate new mesh to improve the mesh quality.

## Lungs Import: Mesh Finalization

- *Union* operation unifies the mesh of the geometry object together with the lungs and creates one continuous mesh
- **Operation Finalize checks the** mesh compliance with FEM requirements

![](_page_18_Picture_47.jpeg)

COMPOUNDED.

OVERVIEW OF MESHING Inspecting Meshes

View mesh statistics and generate mesh plots as an aid in generating highquality meshes and documenting your work.

# Plotting the Mesh

Create high-quality meshes by detecting low-quality elements and making appropriate adjustments.

![](_page_20_Figure_3.jpeg)

#### Mesh Statistics

View the element quality histogram and other statistics, such as the minimum and average element quality.

![](_page_21_Picture_3.jpeg)

# Lungs Import: Mesh Visualization and Statistics

o

- Creating *Mesh Plot* to check for elements quality and visualization
- Statistical evaluation of Mesh to quantify the overall mesh quality

![](_page_22_Figure_4.jpeg)